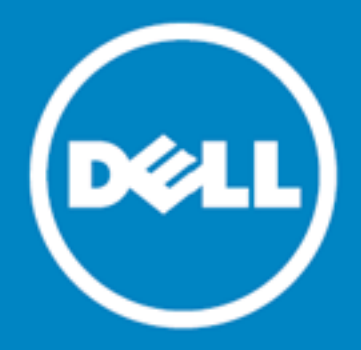

# **Dell Data Protection | Endpoint Recovery™ 1.0**

## **Notas de versión**

**15 octubre de 2015**

Estas notas de la versión proporcionan información acerca de la versión de Endpoint Recovery 1.0.

**Acerca de Dell Data [Protection](#page-0-0) | Endpoint Recovery 1.0 Nuevas [funciones](#page-1-0) [Requisitos](#page-1-1) del sistema [Licencias](#page-2-0) de producto Tareas [iniciales](#page-2-1)**

**[Globalización](#page-3-0)**

<span id="page-0-0"></span>**[Acerca](#page-3-1) de Dell**

## **Acerca de Dell Data Protection | Endpoint Recovery 1.0**

Dell Dell Data Protection | Endpoint Recovery (DDP | ER) es una solución de software que proporciona funciones de copias de seguridad de archivos permanentes y que no necesitan revisarse, recuperación sencilla y amplia capacidad de creación de informes. Con DDP | ER puede determinar qué archivos y carpetas incluir en copias de seguridad y con qué frecuencia hacerlo. Usted determina dónde se almacenan las copias de seguridad y cuántas revisiones se conservan. Se generan informes de actividad del usuario, archivos y copias de seguridad programadas para ver resultados. Las alertas de estado del sistema se envían a cuentas de correo electrónico y de Twitter para mantenerle al día del estado y la actividad de Endpoint.

### **Ventajas clave**

- Realice copias de seguridad y restaure los directorios y archivos de su equipo en y desde unidades externas y recursos compartidos de red.
- . Realice copias de seguridad y restaure el estado del sistema de todo el equipo.
- Supervisión de panel de sucesos actuales, programados, completados y recientes.
- <sup>l</sup> Generación de alertas en cuentas de correo electrónico y Twitter indicando el estado de DDP | ER.

## <span id="page-1-0"></span>**Nuevas funciones**

Nuevas funciones en DDP | ER Versión 1.0:

- <sup>l</sup> Panel: vea la actividad de las copias de seguridad, los trabajos de copia de seguridad, las actividades en curso, los trabajos programados, los trabajos completados y los sucesos recientes.
- <sup>l</sup> Destinos: agregue destinos de copia de seguridad, gestione políticas de retención, limpie y adjunte destinos.
- <sup>l</sup> Copia de seguridad: archivos y carpetas, cree copias de seguridad programadas, y cree copias de seguridad de estado del sistema.
- Restauración: archivos, controles de restauración, restauraciones básicas, restauraciones avanzadas, y restauraciones a partir de copias de seguridad de estado del sistema.
- <sup>l</sup> Gestión: cambie la configuración de alertas y cuentas a nivel de usuario, así como el cambio del sistema a nivel de administrador, junto con la configuración avanzada.

## <span id="page-1-1"></span>**Requisitos del sistema**

Antes de instalar DDP | ER 1.0, compruebe que su sistema cumple los requisitos mínimos de hardware y software.

### **Requisitos de hardware**

#### **Tabla 1: Enumeración de los requisitos de hardware**

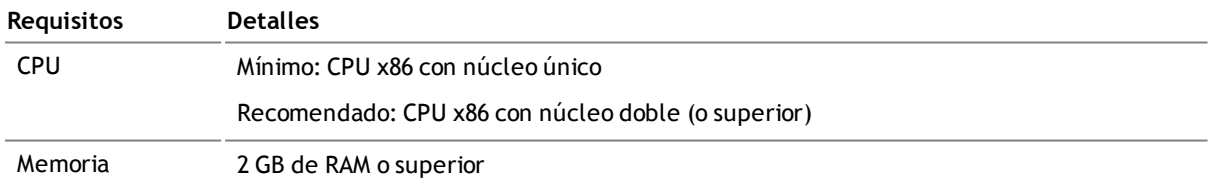

#### **Requisitos de software**

#### **Tabla 2: Enumeración de los requisitos de software**

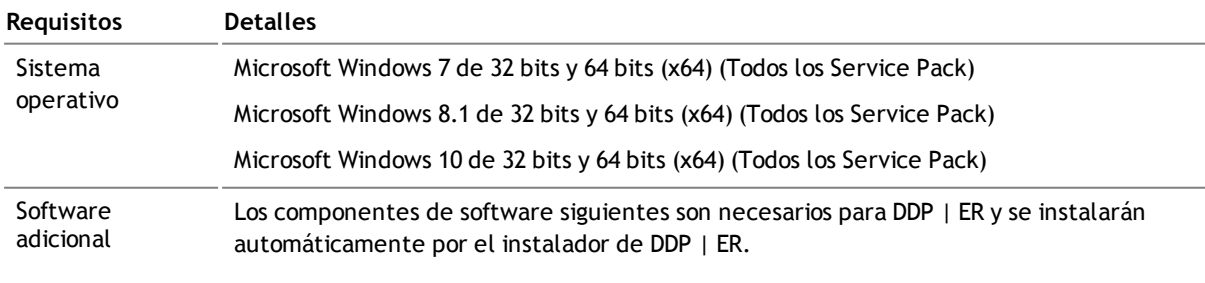

**.** Microsoft Windows .Net 4.5

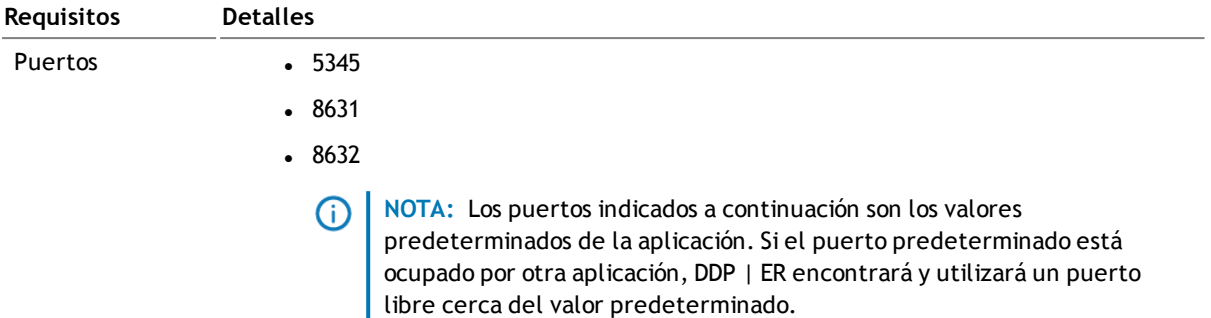

## <span id="page-2-0"></span>**Licencias de producto**

- Si adquirió DDP | ER y recibió su nueva licencia, introduzca la Clave de licencia y el valor del Mensaje del sitio durante la instalación o registre DDP | ER más adelante.
- <sup>l</sup> Al instalar (o actualizar), se le solicitará al usuario una licencia. Si no se introduce una licencia válida, el usuario no podrá continuar con el proceso de instalación.
- Si adquirió DDP | ER pero no recibió su nueva licencia de DDP | ER, visite <https://www.dell.com/support/software/es/es/esdhs1> y solicite su actualización.
- Si tiene cualquier otra pregunta referente a la licencia de su compra, visite <https://www.dell.com/support/software/es/es/esdhs1>.
- <span id="page-2-1"></span>• Si desea adquirir DDP | ER o necesita una ampliación de la versión de prueba, póngase en contacto con su representante de ventas o envíe un mensaje de correo electrónico a [info@software.dell.com](mailto:info@dell.com).

## **Tareas iniciales**

### **Contenido del paquete de versión**

El paquete de versión de DDP | ER contiene los siguientes productos:

- Endpoint.exe Instalador de 32 bits
- Endpoint-x64.exe Instalador de 64 bits

### **Instrucciones de instalación**

#### *Para instalar DDP | ER*

**SUGERENCIA**: Durante la instalación (o actualización), se le solicitará una licencia. Si no se introduce una licencia válida, no podrá continuar con el proceso de instalación.

- 1. Haga doble clic en el instalador de DDP | ER.
- 2. Revise la licencia de Dell Software y seleccione **Acepto las condiciones del contrato de licencia**.
- 3. En el campo Destino, acepte la ruta de instalación actual o navegue a la ruta que desee.
- 4. Haga clic en **Instalar**.
- 5. Haga clic en **Finalizar**.

Además, deberá especificar lo siguiente durante el proceso de configuración e instalación:

- <sup>l</sup> **Una cuenta de administrador**: Es una cuenta local en DDP | ER. Necesitará configurar una cuenta de administrador para DDP | ER. Esta cuenta tendrá acceso a todos los datos y las opciones de configuración de la aplicación. También puede crear una cuenta de usuario con acceso restringido.
- <sup>l</sup> **Al menos un destino**: Un destino es un conjunto de archivos que contiene todos sus datos de copia de seguridad. Especifique la ubicación del destino durante la configuración inicial de DDP | ER. Le recomendamos crear dos destinos: uno en una unidad extraíble (unidad USB o unidad de disco duro extraíble) para datos críticos y uno en un recurso compartido de red para copias de seguridad más completas.

**NOTA:** Durante la instalación existen limitaciones para especificar recursos compartidos como destinos. Podrá definir un recurso compartido complejo como destino tras la instalación.

#### **Recursos adicionales**

Obtenga la información más reciente sobre el producto, encuentre recursos útiles y únase a un debate con el equipo de Endpoint Dell y otros miembros de la comunidad. Únase a la comunidad LiteSpeed en: <http://en.community.dell.com/techcenter/data-protection/endpoint>.

## <span id="page-3-0"></span>**Globalización**

Esta sección contiene información acerca de la instalación y el uso de este producto en configuraciones no inglesas, como las que necesitan los clientes fuera de Norteamérica. Esta sección no sustituye los materiales acerca de plataformas y configuraciones compatibles que se encuentran en otras partes de la documentación del producto.

Esta versión está habilitada para Unicode y es compatible con cualquier conjunto de caracteres. Admite la operación simultánea con datos multilingüe. Esta versión está destinada a operaciones de asistencia en las siguientes regiones: Norteamérica, Europa occidental, Latinoamérica, Europa central y oriental, Extremo Oriente y Japón.

## <span id="page-3-1"></span>**Acerca de Dell**

Dell escucha a sus clientes y ofrece tecnología innovadora, soluciones comerciales y servicios por todo el mundo que valoran y en los que confían. Para obtener más información, visite [www.dell.com](http://www.dell.com/).

### **Contacto con Dell**

#### **Asistencia técnica:** [www.dell.com/support/home/es/es/esdhs1/product-support/product/dell-data-protection](http://www.dell.com/support/home/es/es/esdhs1/product-support/product/dell-data-protection-encryption/research)[encryption/research](http://www.dell.com/support/home/es/es/esdhs1/product-support/product/dell-data-protection-encryption/research)

**Asistencia DDP:** 877.459.7304 Ext. 4310039

### **Recursos de asistencia técnica**

### **ProSupport for Software**

#### **Confíe en los servicios de Asistencia técnica global para una respuesta y resolución rápidas**

A la hora de dar cobertura a soluciones de TI, puede confiar en los servicios de Asistencia técnica global, de modo que pueda centrarse en sus tareas comerciales fundamentales.

ProSupport for Software le proporciona acceso a nuestro equipo global de ingenieros certificados que ofrecen sus servicios como proveedores de asistencia principales para solucionar problemas de software externo de múltiples proveedores y títulos de software con la marca Dell implementados en el entorno del centro de datos.

Ofrecemos un nivel constante de servicios de asistencia de software para su hardware de servidor, almacenamiento y redes con el fin de reducir al mínimo las interrupciones en el entorno de trabajo y ayudarle a mantener un alto nivel de disponibilidad y excelencia operativa. No importa si está gestionando el software en un entorno físico, virtual o de nube: nuestros servicios de Asistencia técnica global estarán allí para que obtenga el máximo rendimiento de sus soluciones de TI.

**Con Dell ProSupport for Software, puede:**

- <sup>l</sup> Esperar una rápida resolución de problemas relacionados con el software dentro de un entorno de proveedores múltiples con nuestra colaboración e implicación proactiva con proveedores externos.
- Reducir al mínimo las interrupciones aprovechando nuestros ingenieros certificados con gran conocimiento y experiencia para identificar y corregir problemas de Microsoft Lync, Exchange, SharePoint, SQL y System Center.
- <sup>l</sup> Aprovechar nuestras opciones de comunicación ininterrumpida con nuestros clientes (teléfono, web, chat, correo electrónico) para implicarse con nosotros de la forma que más le convenga.
- Tener la tranquilidad de saber que nuestro equipo global de recursos expertos están disponibles donde y cuando los necesite.

### **Contribuciones de otros fabricantes**

Este producto incluye los componentes de otros fabricantes indicados a continuación. Para obtener información sobre licencias de otros fabricantes, visite <http://software.dell.com/legal/license-agreements.aspx>. El código fuente para componentes marcados con un asterisco (\*) está disponible en [http://opensource.dell.com](http://opensource.dell.com/).

#### **Tabla 3: Lista de contribuciones de otros fabricantes**

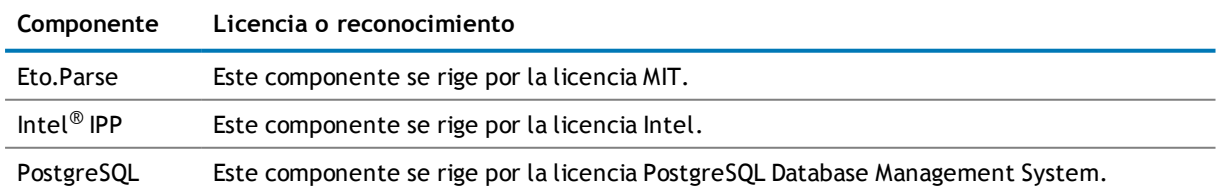

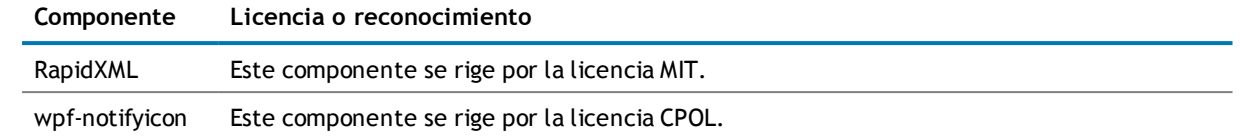

# **Copyright**

 $^{\circ}$  2015 Dell Inc. TODOS LOS DERECHOS RESERVADOS.

Esta guía contiene información confidencial protegida por derechos de autor. El software descrito en esta guía se proporciona bajo una licencia de software o un contrato de confidencialidad. Este software únicamente podrá utilizarse o copiarse de acuerdo con las condiciones del contrato aplicable. Ninguna parte de esta guía podrá reproducirse o transmitirse de ninguna forma ni por ningún medio, ya sea electrónico o mecánico, lo que incluye el fotocopiado y la grabación, con cualquier fin que no sea el uso personal por parte del comprador sin un permiso por escrito de Dell Software Inc.

La información en este documento se proporciona en relación con productos de Dell Software. No se concederá ninguna licencia, explícita o implícita, por impedimento legal o cualquier otro motivo, a ningún derecho de propiedad intelectual por medio de este documento o en relación con la venta de productos de Dell Software. EXCEPTO EN LOS CASOS ESTABLECIDOS POR LAS CONDICIONES DE DELL SOFTWARE ESPECIFICADAS EN EL CONTRATO DE LICENCIA DE ESTE PRODUCTO, DELL SOFTWARE NO ASUME NINGÚN TIPO DE RESPONSABILIDAD Y RECHAZA CUALQUIER TIPO DE GARANTÍA EXPLÍCITA, IMPLÍCITA O ESTABLECIDA POR LEY RELATIVA A SUS PRODUCTOS, ENTRE LAS QUE SE INCLUYEN LAS GARANTÍAS IMPLÍCITAS DE COMERCIABILIDAD, ADECUACIÓN A UN FIN ESPECÍFICO O CUMPLIMIENTO. DELL NO SERÁ EN NINGÚN CASO RESPONSABLE POR NINGÚN TIPO DE DAÑOS Y PERJUICIOS DIRECTOS, INDIRECTOS, RESULTANTES, PUNITIVOS, ESPECIALES O ACCIDENTALES (ENTRE LOS QUE SE INCLUYEN DAÑOS Y PERJUICIOS POR LA PÉRDIDA DE BENEFICIOS, LA INTERRUPCIÓN DE LA ACTIVIDAD COMERCIAL O LA PÉRDIDA DE INFORMACIÓN) DERIVADOS DEL USO O LA IMPOSIBILIDAD DE UTILIZAR ESTE DOCUMENTO, AUNQUE SE HAYA AVISADO A DELL SOFTWARE DE LA POSIBILIDAD DE DICHOS DAÑOS Y PERJUICIOS. Dell Software no ofrece garantías de ningún tipo con respecto a la precisión o integridad del contenido de este documento y se reserva el derecho a realizar cambios en las especificaciones y las descripciones de productos en cualquier momento sin previo aviso. Dell Software no se compromete a actualizar la información incluida en este documento.

Si tiene alguna pregunta relativa a su posible uso de este material, póngase en contacto con:

Dell Inc. Attn: LEGAL Dept 5 Polaris Way Aliso Viejo, CA 92656

Consulte nuestro sitio web [\(software.dell.com/mx-es](http://www.software.dell.com/mx-es/)) para obtener información de las oficinas regionales e internacionales.

#### **Marcas comerciales**

Dell, el logotipo de Dell y Dell Data Protection | Endpoint Recovery son marcas comerciales de Dell Inc. y/o sus afiliados. Puede que se utilicen otras marcas y nombres comerciales en este documento para referirse a las entidades que reclaman dichos nombres y marcas o sus productos. Dell rechaza cualquier interés sobre la propiedad de las marcas y los nombres de otros.

#### **Leyenda**

- **PRECAUCIÓN: Un icono de PRECAUCIÓN indica un posible daño en el equipo o una pérdida de datos si no se siguen las instrucciones.**
- **ADVERTENCIA: Un icono de AVISO indica la posibilidad de daños en la propiedad, lesiones personales o la muerte.**
- **NOTA IMPORTANTE**, **NOTA**, **SUGERENCIA**, **MÓVIL** o **VÍDEO:** Un icono de información indica información complementaria.